# **Messwerte\_PAPQ**

**Hinweis** 

.

Hier konfigurieren Sie, welche Messwerte das Messgerät in welchem Intervall aufzeichnet.

Sie können mehrere Aufzeichnungssets mit unterschiedlichen Messwerten und Mittelungszeiten programmieren.

Mehrere Aufzeichnungssets sind bereits vordefiniert. Diese können Sie anpassen, oder zusätzliche Aufzeichnungssets anlegen.

Bei Geräten der **PQ-L-Serie** ist die Konfigurationskarte **Messwerte** für die Partition A und B separat vorhanden.

Bei Geräten der **PA-Serie** gibt es nur eine Konfigurationskarte **Messwerte**

# So prüfen Sie, welche Messwerte aufgezeichnet werden:

- $\bullet$ Zunächst das **Aufzeichnungsset** wählen.
- Klicken Sie auf die Schaltfläche **Ausgewählte Messwerte**, um die programmierten Messwerte dieses Sets anzuzeigen.
- Klicken Sie auf die Schaltfläche **Gesamtübersicht Messwerte**, um die programmierten Messwerte aller Sets anzuzeigen.

# So ändern Sie die aufgezeichneten Messwerte:

- Zunächst das **Aufzeichnungsset** wählen.
- $\bullet$ Klicken Sie auf die Drop-Down-Liste **Messwerte auswählen**.
- Legen Sie **Mittelungszeit** und **Messwertberechnung** fest.

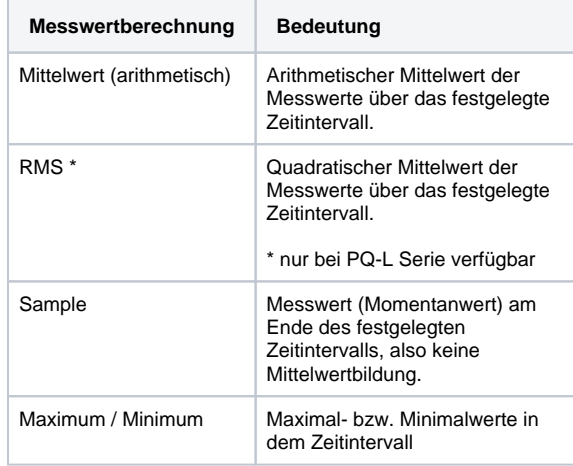

#### Einstellungen:

- <span id="page-0-0"></span>[Messwerte / Messwerte - Partition A / Messwerte - Partition B](#page-0-0)
	- <sup>o</sup> [Messwerte Partition A](#page-1-0)
	- <sup>o</sup> [Messwerte Partition B](#page-1-1)
	- [Ausgewählte Messwerte](#page-1-2)
	- [Gesamtübersicht Messwerte](#page-1-3)

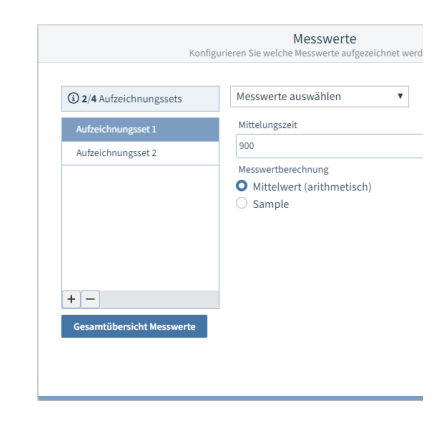

Beispiel-Bild: UMG 96-PA-MID+

# Messwerte / Messwerte - Partition A / Messwerte - Partition B

Geräte der **PQ-L-Serie** verfügen über zwei Partitionen A und B. Die getrennten Partitionen ermöglichen schnelleren Speicherzugriff. Die Darstellung innerhalb der Konfigurationskarten ist aber identisch zu den Geräten der **PA-Serie**.

## <span id="page-1-0"></span>**Messwerte - Partition A**

Für Langzeitaufzeichnung von mehreren Aufzeichnungssets.

### <span id="page-1-1"></span>**Messwerte - Partition B**

Für detailreiche Aufzeichnungen, die sich optional getriggert starten lassen.

## <span id="page-1-2"></span>**Ausgewählte Messwerte**

Die Schaltfläche zeigt die Anzahl der Messwerte in diesem Aufzeichnungsset. Drücken Sie die Schaltfläche, um zu sehen welche Messwerte in diesem Aufzeichnungsset aufgezeichnet werden.

### <span id="page-1-3"></span>**Gesamtübersicht Messwerte**

Drücken Sie die Schaltfläche, um zu sehen welche Messwerte in einem der Aufzeichnungssets aufgezeichnet werden.

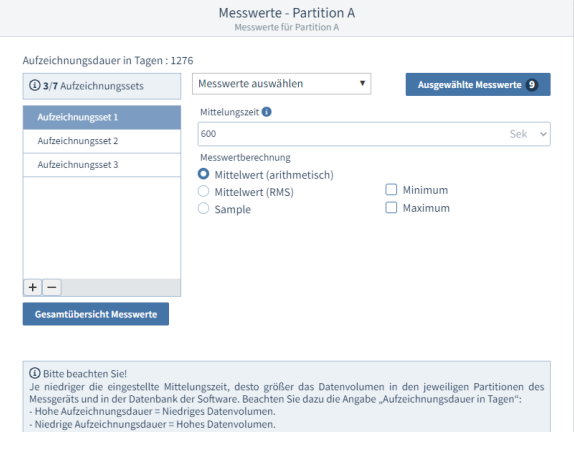

Beispiel-Bild: UMG 96-PQ-L